В.П. Дьяконов

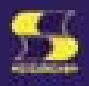

# Mathcad 8-12 для всех

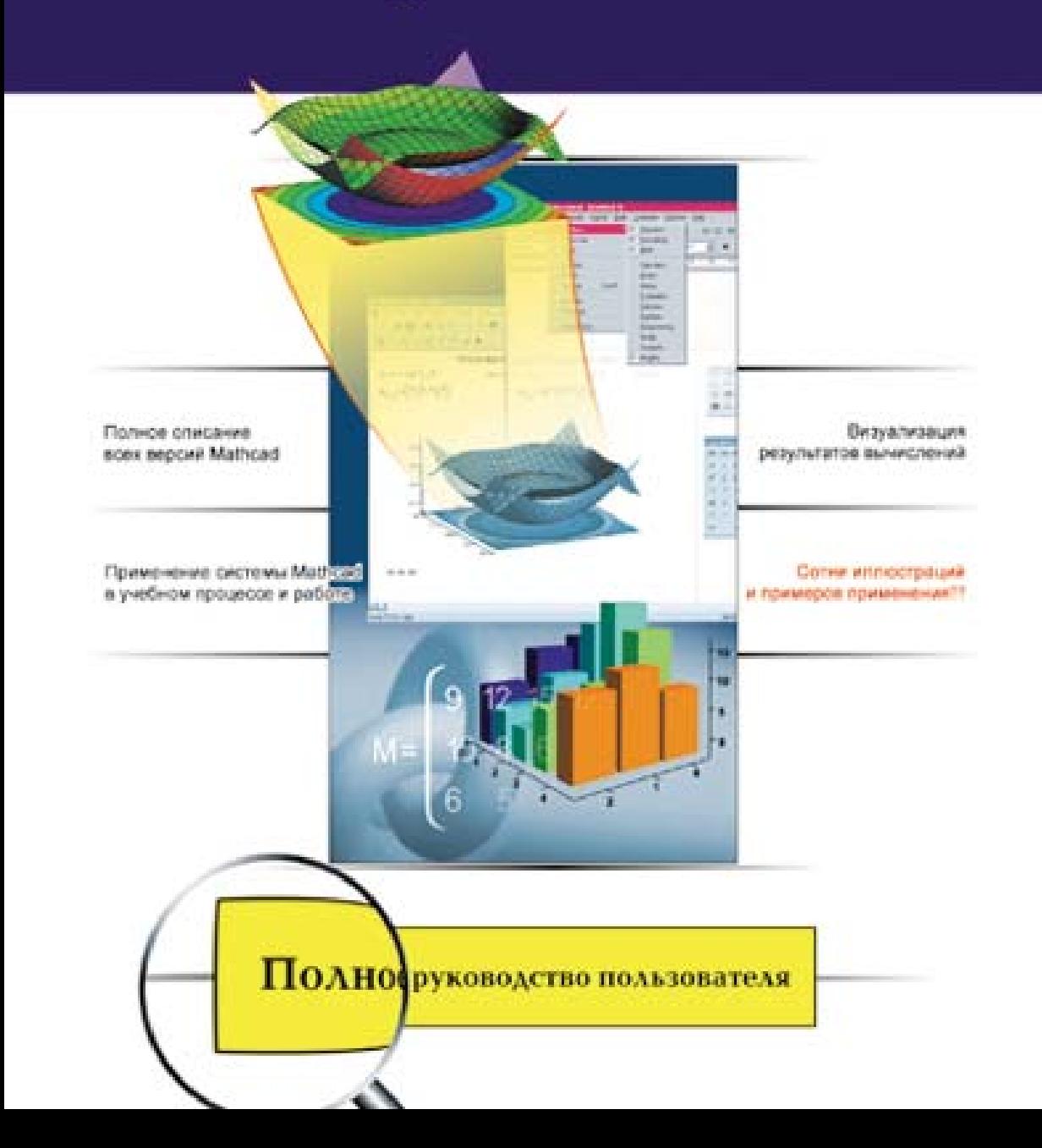

#### УЛК 621.396.218 **KK** 32.884.1 **Ä93**

#### В. П. Дьяконов

## Д93 **Mathcad 8—12 для студентов.** Серия «Библиотека студента».— М.: СОЛОН-Пресс, 2010. — 632 с.: ил.

**ISBN 5-98003-212-6**

Содержит полное описание самых популярных версий системы Mathcad (от Mathcad 8 до новейшей Mathcad 12), ориентированное на студентов и преподавателей вузов, а также инженеров и научных работников. Особое внимание уделено наглялности описания, визуализации результатов вычислений и примерам применения систем в практике математических, научно-технических и учебных расчетов. В книге описаны многие сотни примеров применения систем класса Mathcad. Для всех пользователей системами Mathcad. Может служить описанием систем. руководством пользователя по ним и самоучителем.

## **КНИГА — ПОЧТОЙ**

Книги издательства «СОЛОН-Пресс» можно заказать наложенным платежом (оплата при получении) по фиксированной цене. Заказ оформляется одним из двух способов:

1. Послать открытку или письмо по адресу: 123001, Москва, а/я 82.

2. Передать заказ по электронной почте на адрес:  $\textit{magazin}$ @solon-r.ru.

**Бесплатно** высылается каталог издательства по почте.

При оформлении заказа следует правильно и полностью указать адрес, по которому должны быть высланы книги, а также фамилию, имя и отчество получателя. Желательно указать дополнительно свой телефон и адрес электронной почты.

Через Интернет вы можете в любое время получить свежий каталог издательства «СОЛОН-Пресс». Для этого надо послать пустое письмо на робот-автоответчик по адресу: *katalog@solon-r.ru*.

Получать информацию о новых книгах нашего издательства вы сможете, подписавшись на рассылку новостей по электронной почте. Для этого пошлите письмо по адресу:  $news@solon-r.ru$ . В теле письма должно быть написано слово SUBSCRIBE.

> По вопросам приобретения обращаться: **ООО «Альянс-книга»** Òåë: (095) 258-91-94, 258-91-95, **www.abook.ru**

ISBN 5-98003-212-6 © Макет и обложка «СОЛОН-Пресс», 2010 © В. П. Дьяконов, 2010

# Глава 1. Первое знакомство с Mathcad

Цель этой главы — дать начальные сведения о системе Mathcad, в частности о ее версиях от Mathcad 8 до Mathcad 12. Начинающему пользователю полезно получить из этой главы общее представление о системах класса Mathcad. А опытного пользователя, возможно имеющего свои наборы документов, созданные в прежних версиях системы, не могут не заинтересовать различия между различными версиями и новые возможности последних версий. Детальные данные об особенностях реализации разных версий системы Mathcad имеются в Приложении 1 справочного раздела книги.

# 1.1. Общие сведения о системе Mathcad

#### 1.1.1. История создания и место системы Mathcad

Mathcad — это популярная система компьютерной математики  $[1-23]$ , предназначенная лля автоматизации решения массовых математических залач в самых различных областях науки, техники и образования. Название системы происходит от двух слов — МАТНетаtica (математика) и САD (Computer Aided Design — системы автоматического проектирования, или САПР). Так что вполне правомерно считать Mathcad математической САПР.

Первые версии системы Mathcad 1.0/2.0 работали в среде MS-DOS и предназначались только для численных расчетов [2]. При этом, впервые в разработке систем компьютерной математики, был использован визуально-ориентированный подход к подготовке документов с применением для задания математических формул шаблонов. Начиная с версии Mathcad 3.0 [2] система ориентировалась на операционные системы класса Windows и приобрела средства для выполнения символьных (аналитических) операций.

Сегодня различные версии Mathcad [2-23] являются математически ориентированными универсальными вычислительными системами. Помимо собственно вычислений, как численных, так и аналитических, они позволяют с блеском решать сложные оформительские задачи, которые с трудом даются популярным текстовым редакторам или электронным таблицам. С помощью Mathcad можно, например, готовить статьи, книги, диссертации, научные отчеты, дипломные и курсовые проекты не только с качественными текстами разного стиля, но и с легко осуществляемым набором самых сложных математических формул, изысканным графическим представлением результатов вычислений и многочисленными «живыми» примерами. А применение библиотек и пакетов расширения обеспечивает профессиональную ориентацию Mathcad на любую область науки, техники и образования.

Начиная с версии Mathcad 8.0 [6, 7, 14] система обрела основную массу встроенных в ее ядро функций:

- свыше 80 математических функций;
- 10 функций преобразования;
- 110 статистических функций;
- 18 функций для решения дифференциальных уравнений;
- функции поиска корней уравнений;
- 47 функций для работы с векторами и матрицами;
- 28 функций для работы с файлами;
- 14 функций для работы с выражениями и строками.

Mathcad 2000 [7, 8] обогатил систему 18 новыми функциями для финансово-экономических вычислений. В последующем рост числа функций, к сожалению, приостановился — каждая очередная версия прибавляла от силы несколько функций — особенно преуспела в этом версия Mathcad 11, в ней появились комплексные функции Бесселя и Ханкеля, sing-функция и несколько функций для обработки данных. Mathcad 12 добавила к этому функции вычислений 1D- и 2D-корреляции и генерации логарифмически распределенных точек. Была восстановлена функция until, бывшая в Mathcad 8, но затем исчезнувшая.

Среди других систем компьютерной математики, таких как Maple [24], Mathematica  $[25]$  и MATLAB  $[26, 27]$ , система Mathcad по-прежнему выделяется своим дружеским по отношению к пользователю интерфейсом, а также удобным и чрезвычайно простым в применении математически и визуально ориентированным языком общения с пользователем. Именно это объясняет популярность системы. Число ее только легальных пользователей в мире превысило два миллиона.

К важным достоинствам новых версий Mathcad относятся возможность настройки под любой мало-мальски известный тип печатающих устройств, богатый набор шрифтов, возможность использования всех инструментов Windows, прекрасная графика и современный многооконный интерфейс. В новые версии Mathcad включены самые эффективные средства оформления документов в цвете с гипертекстовыми и гипермедиассылками, открытыми и закрытыми областями. Имеется возможность создания самых разнообразных двумерных, трехмерных и даже анимационных (движущихся) графиков и звукового сопровождения. Будучи интегрированными программными системами, Mathcad объединяют в себе текстовый, формульный и графический редакторы и два ядра (самой системы и ядро символьных операций системы Maple, приобретенной по лицензии у фирмы Waterloo Maple).

Предусмотрена и возможность объединения с другими математическими и графическими системами для решения особо сложных задач. Отсюда и название таких систем — *интегрированные* системы. Впрочем, в решении задач интеграции создатели Mathcad пошли намного дальше — эта система обеспечивает подлинную интеграцию с целым рядом других математических, графических и офисных систем.

Между версиями Mathcad 8 — Mathcad 12 есть определенные, порою достаточно серьезные, отличия. Они представлены в Приложении 1. Это приложение позволяет пользователю в сомнительных случаях проверить, есть ли в его текущей версии Mathcad необходимые возможности и функции. Однако материал данной книги построен так, что для подавляющего большинства примеров на эти отличия можно не обращать внимания. Там, где это не так, отличия отмечаются отдельно.

Особенности новейшей версии Mathcad 12 сводятся к следующему:

- повышена скорость операций для больших матриц до трех раз;
- введены новые форматы файлов XML (без компрессии и с ней);
- введен новый тип данных NaN (не физические значения) и функция проверки этих данных;
- улучшена работа с размерными переменными и несколько расширен список размерностей;
- введены новые нормированные функции Эйри;
- введены новые функции одномерного и двумерного корреляционного анализа;
- введены функции logspace и logpts для построения логарифмических графиков;
- введена новая функция time для хронометрирования вычислений;
- восстановлена ранее удаленная функция until;
- системная переменная ORIGIN может использоваться для индексирования строковых переменных;
- удалена функция Кронекера и введен запрет на задание рекуррентных функций пользователя;
- улучшены средства регрессии общего вида, ввода векторных и матричных операций, улучшена работа со строковыми переменными, стало возможным переопределение встроенных функций и переменных и т. д.

#### **1.1.2. Документы и рабочие листы Mathcad**

Отличительной чертой всех версий Mathcad являются так называемые докумен*ты*, которые объединяют описание математического алгоритма решения задачи (или ряда задач) с текстовыми комментариями и результатами вычислений, заданными в форме символов, чисел, таблиц или графиков. В оригинале документы системы Mathcad ныне названы английским словом «worksheets». В научном мире длинные листы бумаги с текстами, формулами и графиками шутливо называют рабочими «простынями» — так и переводится слово «worksheets» буквально. Или, более скромно, — рабочими листами. Мы оставим более короткий и привычный нам термин «документы».

Фактически документы Mathcad объединяют программу на визуально-ориентированном языке программирования Mathcad с результатами ее работы и текстовыми и формульными комментариями. Напомним, что визуально-ориентированные языки программирования задают программу не в виде малопонятных кодов, а в виде визуально понятных объектов. Язык программирования Mathcad ориентирован на математические вычисления и потому практически не отличается от обычного языка математических статей, отчетов и книг. Это огромное достоинство системы Mathcad. Оно делает документы Mathcad вполне ясными даже школьникам и студентам младших курсов вузов, имеющим элементарные знания по математике.

Итак, уникальное свойство Mathcad — возможность описания математических алгоритмов в естественной математической форме с применением общепринятой символики для математических знаков, таких, например, как квадратный корень, знак деления в виде горизонтальной черты, знак интеграла и так далее. Это делает документ, видимый на экране дисплея, чрезвычайно похожим на страницы текста математических книг и научных статей.

Такой подход значительно облегчает восприятие математической сущности решаемой задачи и избавляет пользователя от изучения некоторого промежуточного языка программирования (например, Фортрана, Бейсика, Паскаля и т. д.). Можно сказать, что в Mathcad идея решения математических задач без их программирования доведена до высшего совершенства — подавляющее большинство решаемых

задач требуют лишь корректного формульного описания решения и не нуждаются в подготовке программ в общепринятом понимании.

#### 1.1.3. Входной язык и язык реализации Mathcad

Как следует из вышесказанного, общение пользователя с системой Mathcad происходит на уровне так называемого входного языка, максимально приближенного к обычному языку описания математических задач. Поэтому решение таких задач не требует программирования в общепринятом смысле — написания программ на некотором промежуточном языке или в машинных кодах.

Вот, к примеру, как выглядит вычисление квадрата переменной x с заданным значением x = 3 на популярном языке Бейсик и на Mathcad:

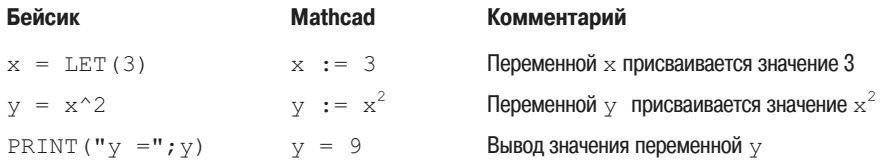

Нетрудно заметить, что запись выражений на входном языке Mathcad куда более естественна, чем на Бейсике. К тому же она существенно короче. Эти достоинства проявляются еще сильнее при сложных вычислениях. Тем не менее это не означает, что в системе нет своего языка программирования. В действительности он есть, но это математически ориентированный особый язык программирования сверхвысокого уровня, используемый в основном как входной язык для диалога с системой.

Входной язык Mathcad относится к интерпретирующему типу. Это означает, что когда система опознает какой-либо объект, она немедленно исполняет указанные в блоке операции. Объектами системы могут быть формульные, текстовые и графические блоки. При этом формульные блоки могут иметь особые признаки — атрибуты, например, активности, пассивности и оптимизации. Мы их рассмотрим в дальнейшем.

Важно сразу учесть, что Mathcad выполняет действия над блоками в строго определенном порядке - блоки анализируются (оцениваются) слева направо и сверху вниз. Это означает, что блоки нельзя располагать в документе произвольно. Блоки, готовящие какие-либо операции, должны предшествовать блокам, выполняющим эти операции. Исключением являются блоки с глобальным определением (они также будет рассмотрены позже). Их можно располагать в любом месте документа, например в конце.

В подавляющем большинстве расчетных задач входной язык общения с Mathcad позволяет задавать их решение в виде вводимых с помощью операторов и функций математических формул и указывать тип желаемых результатов (таблицы или графики). Специальные приемы предусмотрены лишь для циклического изменения переменных и создания так называемых ранжированных переменных, имеющих набор значений.

Визуально-ориентированный язык общения системы Mathcad надо отличать от языка реализации системы, то есть обычного языка программирования высокого уровня, на котором написана система. Языком реализации системы Mathcad является один из самых мощных языков высокого уровня - C++.

По существу, входной язык системы — промежуточное звено между скрытым от пользователя языком документа и языком реализации системы. По мере того как пользователь создает (средствами текстового, формульного и графического редакторов) в окне редактирования объекты (тексты, формулы, таблицы и графики), система сама составляет программу на некотором промежуточном языке связи, которая хранится в оперативной памяти до тех пор, пока не будет сохранена на диске в виде файла с расширением .mcd. Однако важно подчеркнуть, что от пользователя не требуется знать языки программирования (реализации и связи). достаточно освоить приближенный к естественному математическому языку входной язык системы.

В новых версиях Mathcad значительно снижены требования и к знанию даже входного языка. Практически все операторы, имеющие вид привычных математических символов, можно выбирать мышью в палитрах математических объектов, а большинство математических функций (например, sin, cos, exp и т. д.) имеют естественную форму задания, например, sin(x) так и вводится  $-$  sin(x). К тому же есть возможность выбора функций из списка, имеющегося в специальном окне, что резко уменьшает вероятность ошибок при вводе. Этот список выводится с помощью кнопки f(x) на панели инструментов.

В Mathcad эффективно решена проблема сквозной передачи данных от одного объекта к другому, например, от одного математического выражения к другому, от него к таблицам, от таблиц к графикам и т. д. Поэтому изменение в любой формуле или в задании входных данных тут же ведет к пересчету задачи по всей цепи взаимодействия объектов, что, однако, не относится к символьным операциям, реализуемым с помощью команд меню.

#### 1.1.4. Традиционные средства программирования

Лучшее — враг хорошего! Это в полной мере можно сказать о входном языке первых версий Mathcad для Windows. Этот язык был доведен до такого «совершенства», что из него напрочь исчезли многие основополагающие средства программирования (например, циклы, условные выражения, процедуры, обработчики ошибок и т. д.) в привычном для программистов виде. В результате пользователь, привыкший к обычному программированию, испытывал большие неудобства от замены этих средств непривычными средствами системы Mathcad. Тем более что иногда описание задачи в общепринятом на языках программирования виде оказывается предпочтительным и куда более коротким.

Впрочем, рассматриваемые в данной книге версии Mathcad давно избавились и от этого недостатка. В них включены важнейшие средства программирования и предусмотрена возможность задания программных блоков — процедур с общепринятыми операторами программирования. В совокупности с иными средствами входного языка это делает его необычайно гибким, мощным и наглядным.

#### 1.1.5. Средства оптимизации вычислений

Как отмечалось, входной язык системы Mathcad — интерпретирующий. Интерпретаторы работают медленно, поэтому не случайно, что пользователи, работавшие со старыми версиями Mathcad, отмечали медлительность систем, особенно при сложных вычислениях и при построении графиков.

В последние версии Mathcad введена экспертная система SmartMath. Эта система старается использовать при численных вычислениях конечные формулы, полученные в результате символьных (аналитических) преобразований. Часто (хотя и не всегда) это дает значительное ускорение вычислений в сравнении с их реализацией численными методами.

Операция оптимизации вычислений с помощью системы SmartMath вводится специальными атрибутами (знак \* после формул) и словами — директивами. Их число в новых версиях Mathcad значительно увеличено и для ввода операторов и директив символьной математики добавлена специальная палитра. Так что система SmartMath превратилась в полноправного члена семьи Mathcad. Наиболее развит этот подход в версиях системы начиная с Mathcad 2001 Premium и Mathcad 2001i, в состав которых введено оптимизирующее расширение *The Expert Sol*ver, автоматически включающее «на всю катушку» средства SmartMath и превращающее Mathcad в систему искусственного интеллекта. В Mathcad 11/12 эти средства стали встроенными в систему. Можно включать оптимизацию как отдельных выражений, так и документа в целом.

#### **1.1.6. Средства расширения систем Mathcad**

Начиная с версии Mathcad PLUS 5.0 в систему введена возможность ее расширения функциями, которые задаются обычными программами на языке С или C++. Однако это не позволяет эффективно и просто решить проблему «усиления» системы. На С или C++ хорошо программируют системные программисты, но они весьма редко разбираются в сути математических задач. Обычные пользователи, освоив возможности Mathcad, не захотят возвращаться к тому, от чего уже ушли — к программированию на достаточно сложном языке. В общем, как в ходячей фразе — «за что боролись, на то и напоролись»!

Как отмечалось, начиная с версии Mathcad PLUS 6.0 у системы появилась весьма изящная возможность записи встроенных в документ программных модулей, реализующих типовые управляющие структуры и записанных в виде обычных программ. Так что теперь Mathcad предоставляет программистам полную возможность для самовыражения. Средством локального расширения системных возможностей являются также функции пользователя.

Однако в наивысшей степени средства расширения системы Mathcad представлены сменными проблемно-ориентированными электронными книгами, библиотеками и пакетами расширения. Они позволяют настроить систему на наиболее эффективное решение задач в любой области науки и техники — в математике, физике и химии, в астрономии, механике, электротехнике и радиотехнике, в биологии и в экономике, в финансах, статистике и т. д.

Электронные книги — это пакеты для решения задач в определенной области науки и техники, ориентированные на типовые средства систем класса Mathcad.

Пакеты расширения — это укрупненные библиотеки, поставляемые с электронными книгами, учитывающими новые операторы и функции, которые пакеты расширения вводят в базовую систему Mathcad. Входящие в них электронные книги нельзя использовать без соответствующих библиотек. Описание ряда пакетов расширения можно найти в [10, 11].

*Библиотеки* — это комплекты электронных книг и пакетов расширения. Очень часто библиотеки строятся на основе электронных вариантов крупных справочников и энциклопедий по тем или иным отраслям знаний, например по механике, астрономии или электротехнике.

*ÏÐÈÌÅ×ÀÍÈÅ Â êîíöå íàçâàíèé ïàêåòîâ ðàñøèðåíèÿ èìåþòñÿ ñëîâà «Extension* Pack», а библиотек — слово «Library». Уже сейчас суммарный объем выпущенных электронных книг, пакетов расширения и библиотек достигает многих сотен мегабайт и для их мало-мальски серьезно- $\overline{a}$  *описания нужны специальные книги (на сей раз обычные).* 

# **1.2. Начало работы с Mathcad**

## 1.2.1. Запуск Mathcad

Mathcad обычно используется в среде операционных систем Windows 96/98/ME/NT/2000/XP. Естественно, что более ранние версии Mathcad могут работать с более ранними версиями Windows. Установка (инсталляция) системы Mathcad в наши дни общеизвестна и описана в многочисленных книгах  $[6-11]$ . Поэтому будем считать, что система Mathcad той или иной версии уже установлена на вашем ПК. Хотя ниже описана работа с новейшими версиями Mathcad 11 и 12, пользователи более старыми версиями не испытают особых затруднений в знакомстве с ними.

Для запуска Mathcad откройте главное меню Windows, щелкнув на кнопке Start (Пуск) и раскрыв меню Programs (Программы), в котором можно обнаружить подменю с относящимися к Mathcad командами. Это подменю имеет заданное при установке имя — MathSoft Apps (или иное, если вы его задали сами). Команда за-<br>пуска системы называется Mathcad\*, \_\_ где \* обозначает конкретную испольпуска системы называется Mathcad\*, <u>де \* обозначает конкретную исполь</u> зуемую версию системы. Если вы на- і ⊠ мерены часто работать с системой Mathcad, имеет смысл разместить яр- лык программы на рабочем столе Windows  $98/ME/2000/NT$  (рис. 1.1). Как это делается, читатель хорошо знает.

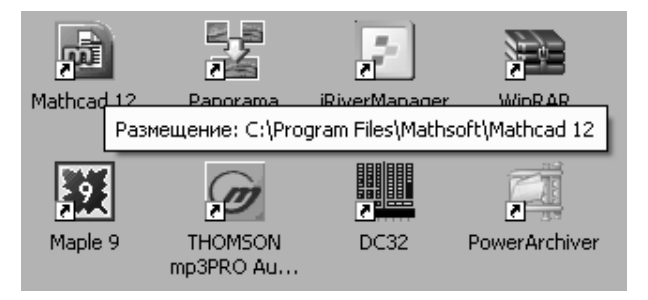

*Ðèñ. 1.1. Ïîäãîòîâêà ê çàïóñêó ñèñòåìû Mathcad 12 ñ ïîìîùüþ ÿðëûêà íà ðàáî÷åì ñòîëå Windows*

После запуска Mathcad на некоторое время (зависит от быстродействия ПК) появляется заставка, которая вскоре сменяется основным окном системы (рис. 1.2). В окне системы присутствует окно Mathcad Tips с подсказками по работе с системой. Кроме того, видна панель математических палитр, которую можно перенести в область инструментальных панелей, расположенную под меню системы.

О различии интерфейса систем можно судить по рис. 1.3, на котором показано окно системы Mathcad 8. Сравнив его с окном Mathcad 12 (рис. 1.2), можно убедиться в том, что существенного изменения интерфейса не произошло. В Mathcad 12 появился ряд новых кнопок в панелях инструментов, но разобраться в их на-

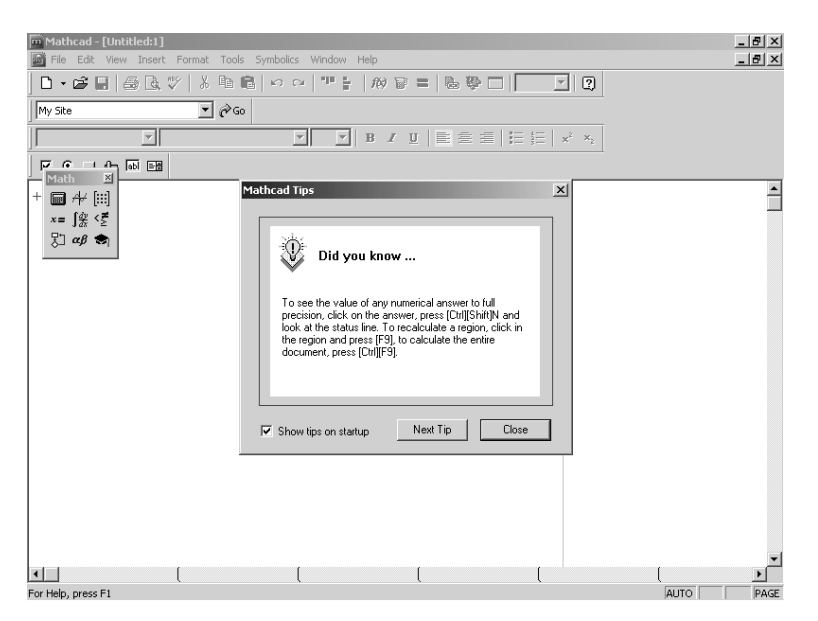

*Ðèñ. 1.2. Îêíî ñèñòåìû Mathcad 12 â ñðåäå îïåðàöèîííîé ñèñòåìû Windows XP*

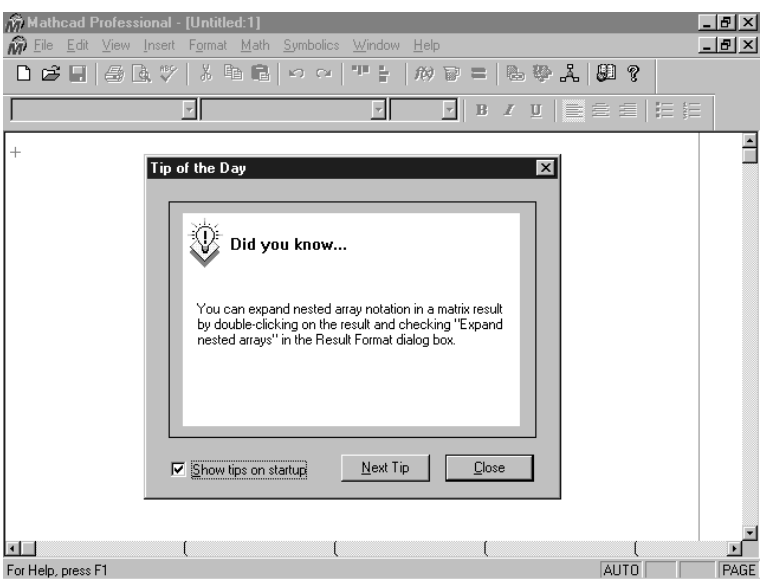

*Ðèñ. 1.3. Îêíî ñèñòåìû Mathcad 8*

значении нетрудно. Тем более если учесть, что при наведении курсора мыши на ту или иную кнопку около нее появляется желтый прямоугольник со справкой о назначении данного объекта интерфейса.

 $B$  окне систем Mathcad 2000 — Mathcad 11 присутствует окно Центра ресурсов (Resource Center), дающее доступ к учебнику для новых пользователей, средствам обновления (Upgraders), Интернет-сайту фирмы MathSoft, Inc. и средствам коллективной работы над научными проектами. Это окно имеет стандартные средства

управления окнами. В частности, используя кнопку Закрыть, это окно можно закрыть и оно исчезнет с экрана. Обычно в окне системы присутствует и панель палитр математических знаков. С помощью позиции View меню можно менять состав инструментальных панелей и подгонять интерфейс систем Mathcad под свой вкус.

#### 1.2.2. Основные возможности систем Mathcad

Приведем примеры работы с системой Mathcad (рис. 1.4), сразу выявляющие ее главные возможности и особенности. Нетрудно заметить, что в этих примерах задана некоторая функция f (x), построен ее график, вычислены корни функции (значения х. при которых  $f(x) = 0$ ), найдено значение производной  $f(x)$  в точке  $x = 0$  и, наконец, вычислен определенный интеграл с подынтегральной функцией  $f(x)$  и пределами от  $a = 0$  до  $b = 10$ . Таким образом, проведен хотя и не исчерпывающий, но достаточно полный анализ функции f (x).

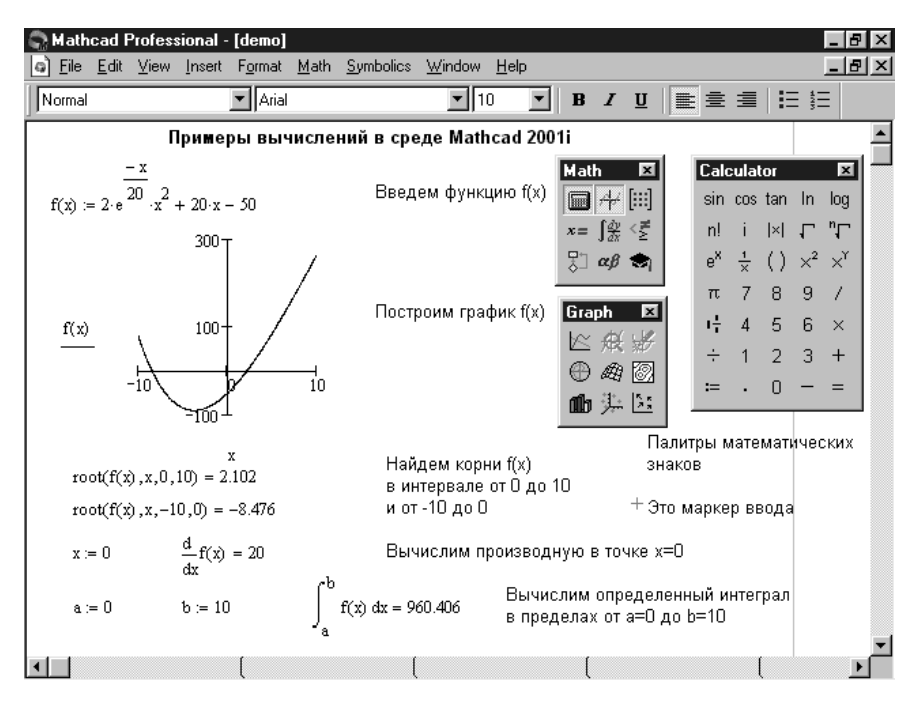

Рис. 1.4. Примеры работы с системой Mathcad 2001i

Рисунок 1.5 показывает этот же документ в среде новейшей версии Mathcad 12. Сравнение рис. 1.5 с 1.4 показывает на полное отсутствие отличий в самом документе - разве что только чуть заменена надпись, в которой уточнена версия системы. Основные отличия видны в интерфейсе, да и те, скорее, вызваны разными наборами выведенных панелей инструментов.

Учитывая сказанное, в большинстве примеров применения систем Mathcad в данной книге приводится только вид документов - рисунки даются в рамке. Подавляющее большинство примеров при этом не зависит от используемой версии системы Mathcad. Однако, если используются средства, характерные для той или иной версии, то документы для них будут непригодны для других версий без определенной доработки. Такие случаи будут оговариваться отдельно.

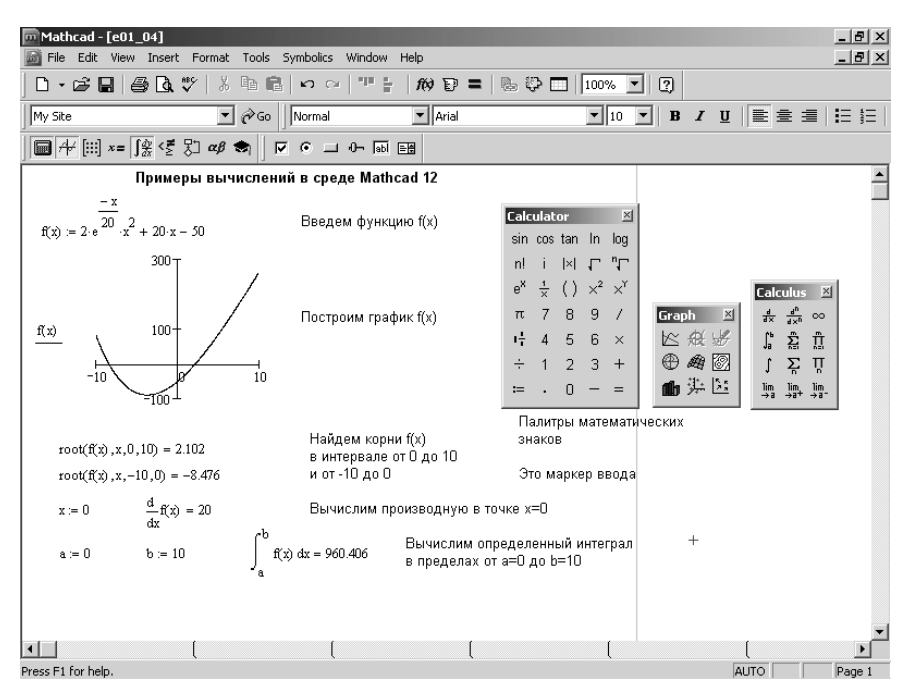

Рис. 1.5. Примеры работы с системой Mathcad 12

Все приведенные на рисунке примеры предельно наглядны и одинаковы для любой версии Mathcad. Лишь при внимательном рассмотрении возникают отдельные вопросы: как введена функция  $f(x)$ , как конкретно построен ее график, почему вместо записи  $x = 0$  стоит «странное»  $x := 0$ , что это за функция  $root$ , как задаются математические символы дифференцирования и интегрирования, откуда в англоязычной программе взялись русскоязычные комментарии? И что еще может Mathcad? Ответы на эти и множество других подобных вопросов и составляют содержание последующих глав этой книги.

# 1.3. Основы работы с системой Mathcad

## 1.3.1. К чему сводится работа в среде Mathcad

В простейшем случае работа с системой Mathcad сводится к вводу в окне редактирования заданий на вычисления и установке форматов для их результатов. Для этого используются различные приемы подготовки блоков. Пока мы рассмотрим подготовку блоков двух типов - текстовых и формульных. Заметим, что вычисления выполняются автоматически, поскольку по умолчанию установлен режим автоматических вычислений.

#### ПРИМЕЧАНИЕ Подробно интерфейс программы мы будем изучать в главе 2, поэтомү, если какие-нибудь детали окажутся вам непонятными, не отчаивайтесь. Здесь нам важно получить общее представление о возможностях системы Mathcad, а к конкретным приемам работы мы будем многократно возвращаться по мере изложения материала.

#### 1.3.2. Работа с текстовым редактором

Тексты в математической системе Mathcad лишь на первый взглял имеют второстепенное значение. На самом деле профессионально сделанные в Mathcad документы прежде всего должны иметь достаточно подробные текстовые комментарии. Если в данной книге и есть отступления от этого правила, то только потому, что такие комментарии уже имеются в тексте книги и нет смысла повторять их в документах Mathcad.

В простейшем случае для ввода текстового комментария достаточно ввести символ " (одна двойная кавычка - не путайте с двумя одиночными кавычками или двумя апострофами). В появившемся прямоугольнике можно начинать вводить текст (рис. 1.6). В текстовом блоке курсор имеет вид красной вертикальной черты и отмечает место ввода. Текст редактируется общепринятыми средствами перемещением курсора ввода клавишами управления курсором, установкой режима вставки или замещения символов (клавиша Insert), стиранием (клавиши Del и Backspace), выделением, копированием в буфер обмена, вставкой из буфера и т. д.

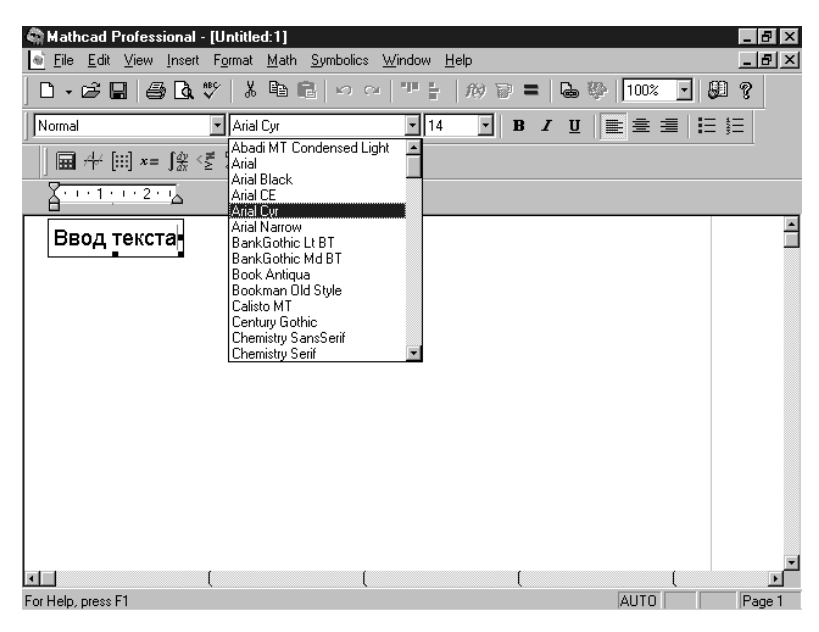

Рис. 1.6. Пример ввода текстового комментария

Удобно осуществлять управление стилем текста с помощью панели форматирования. В текстовом блоке есть также возможность выровнять текст по левой его границе, правой границе или по центру. А для англоязычных текстов предусмотрен даже орфографический контроль с применением встроенного словаря.

Клавиши перемещения курсора можно использовать с нажатой клавишей Shift, что обеспечивает ускоренное перемещение в текстовом блоке. Например, сочетания клавиш Shift+ $\leftarrow$  и Shift+ $\rightarrow$  позволяют перемещать курсор ввода не по отдельным символам, а по целым словам.

Пока мы ограничимся простейшими правилами ввода текста.

1. Введите знак двойной кавычки "при английской раскладке клавиатуры появится прямоугольник с курсором ввода.

- 2. С помощью раскрывающегося списка выбора шрифта на панели форматирования (см. рис. 1.6) установите нужный шрифт, например кириллический при вводе русскоязычного текста.
- 3. Начните посимвольно набирать текст, используя типовые средства текстового редактора (клавиши Пробел, Del, Backspace и т. д.).
- 4. Нажимайте клавишу Enter для перехода на новую строку (если этого не делать, переход на новую строку будет осуществляться автоматически).
- 5. Для завершения ввода текста отведите указатель мыши в сторону от текстового блока и шелкните левой кнопкой мыши.

Текстовый блок в ходе набора текста расширяется (см. рис. 1.6, на котором этот блок виден в окне документа). Блок имеет маркеры изменения размера в виде маленьких черных прямоугольников, уцепившись за которые блок можно растягивать в том или ином направлении. Это иллюстрирует рис. 1.7, на котором показан растянутый блок. Обратите внимание, что размер символов текстового комментария при растяжении (или сжатии) блока не меняется — меняется только размер блока. В блок большего размера можно ввести больше надписей. Как только длина строки текста достигает правой границы текстового блока, происходит перенос вводимого текста на новую строку внутри блока.

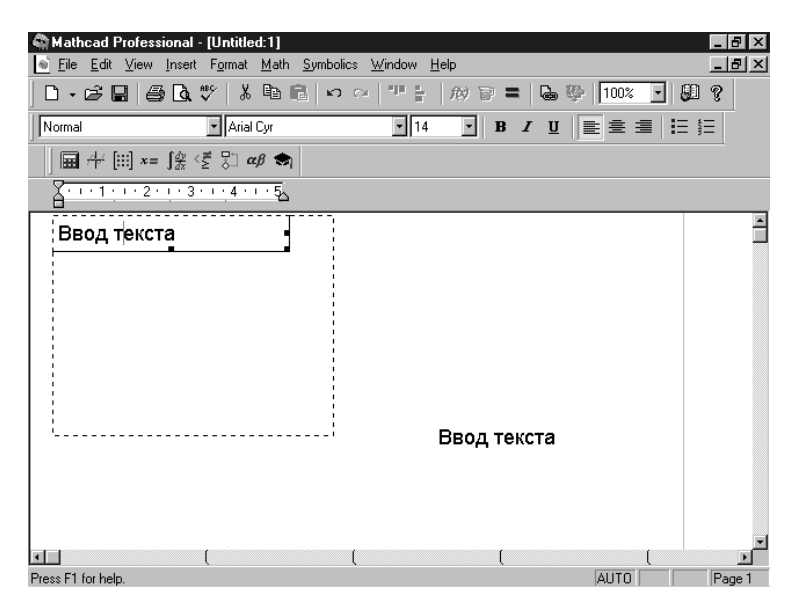

Рис. 1.7. Растяжение текстового блока и его копирование

Выделенные рамкой текстовые блоки можно переносить на другое место, уцепившись за рамку указателем мыши — он при этом превращается в изображение черной ладошки. Если в начале перемещения нажать клавишу Ctrl, то будет выполняться перенос блока с его сохранением на первоначальном месте. Именно так получен показанный на рисунке второй текстовый блок.

Для завершения создания текстового блока достаточно отвести указатель мыши в сторону от блока и щелкнуть левой кнопкой. Можно также нажать одновременно клавиши Ctrl+Shift+Enter.

Для коррекции текста надо подвести указатель мыши к месту коррекции и шелкнуть левой кнопкой мыши. Появится рамка текстового блока, а на месте

# Содержание

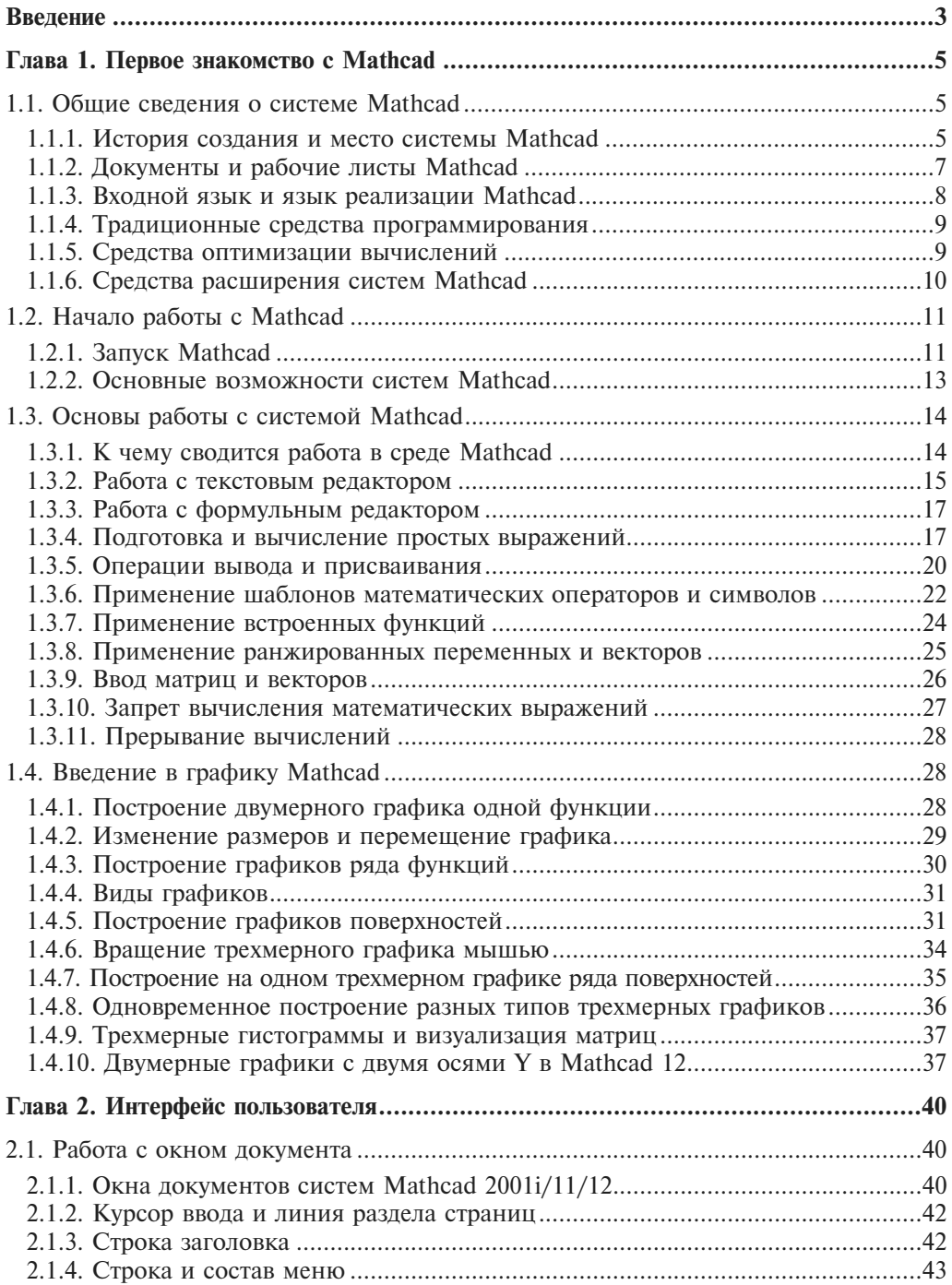

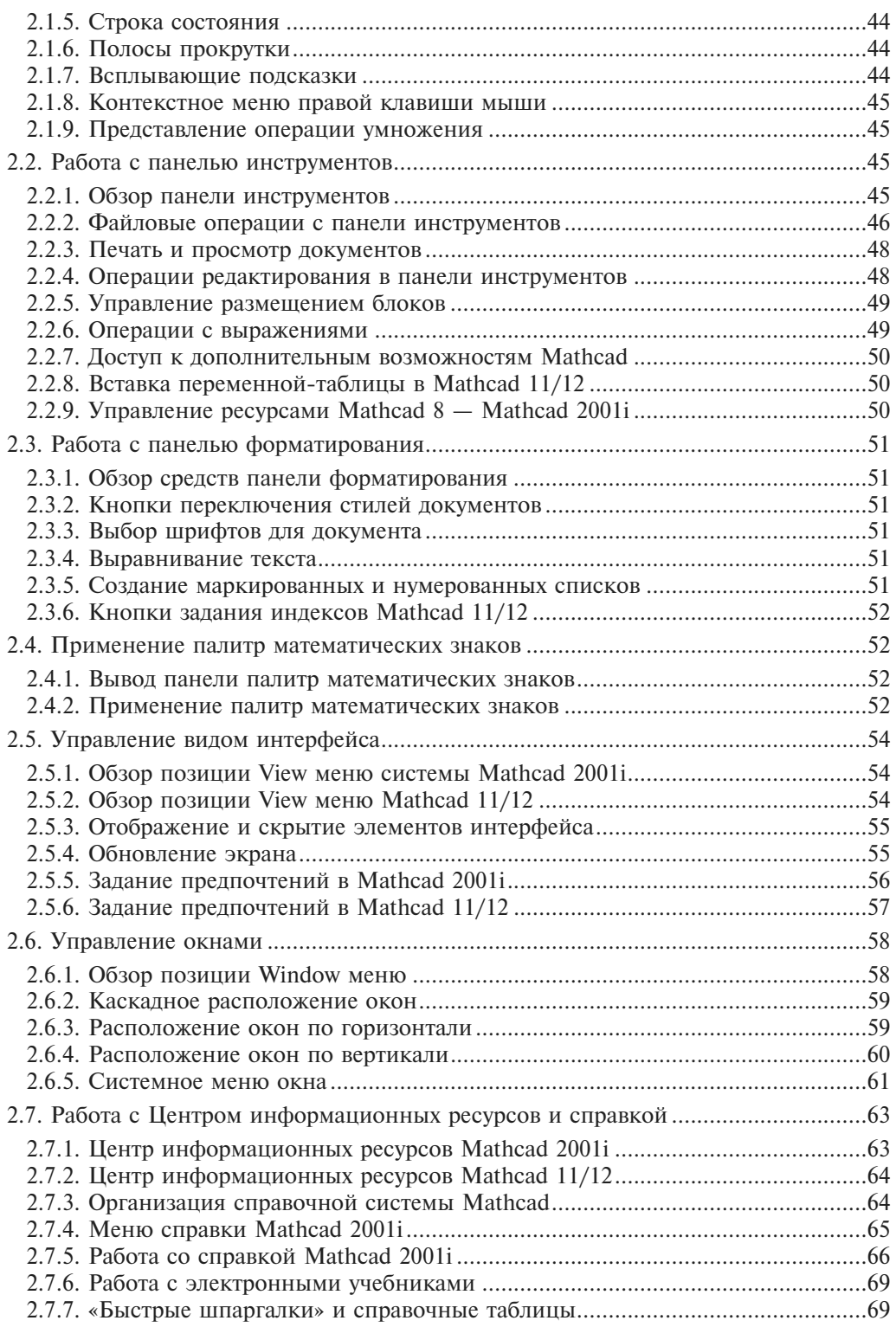

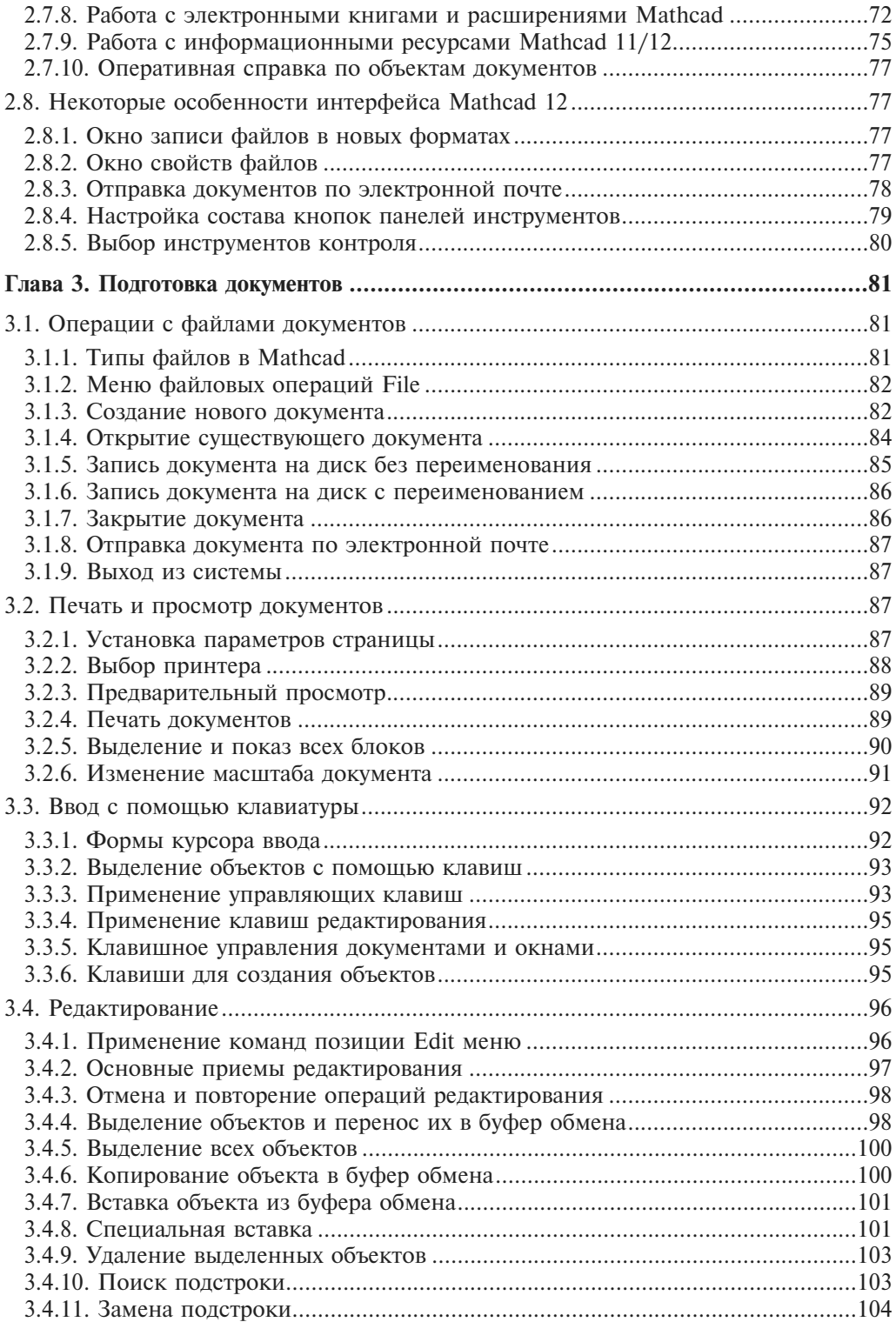

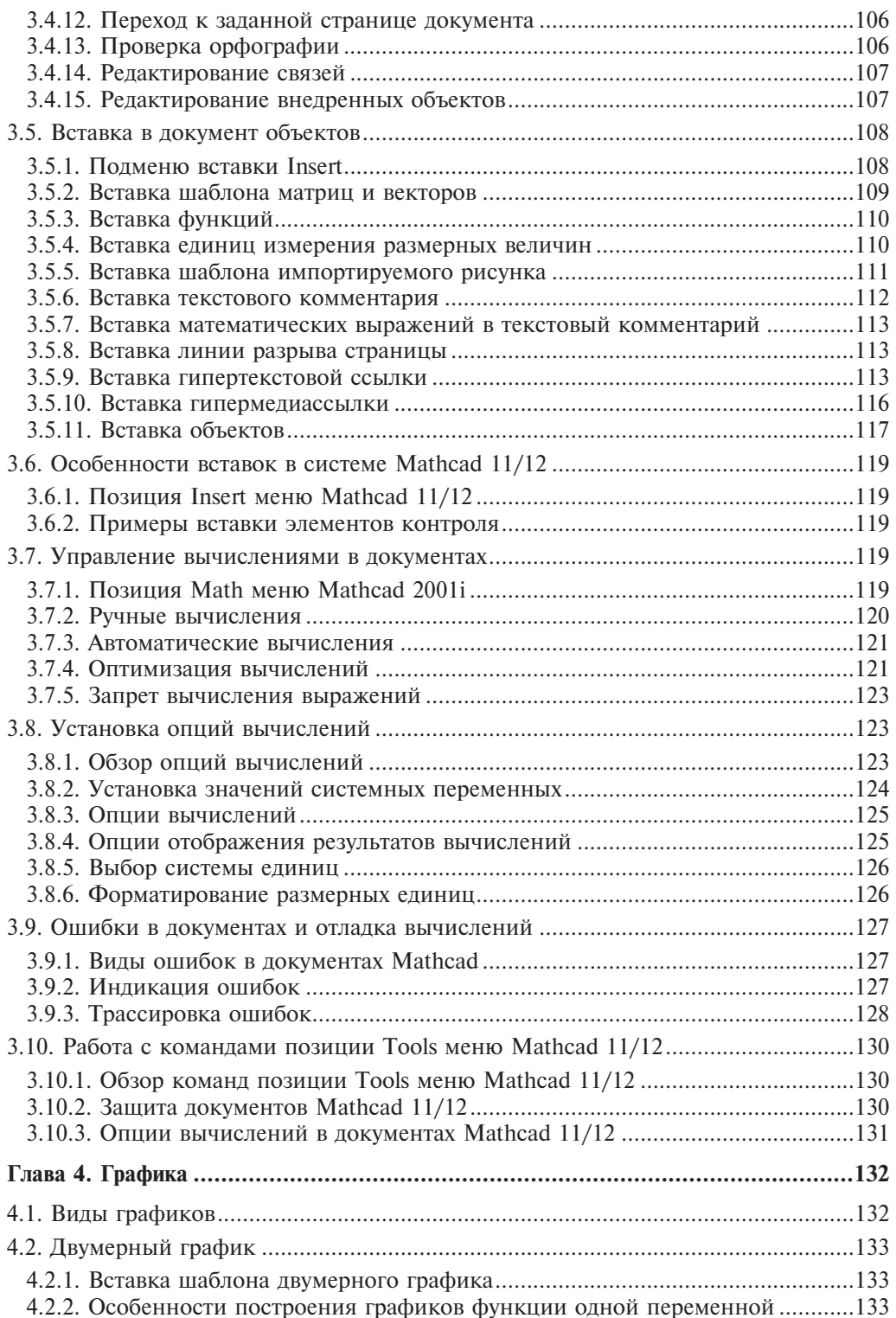

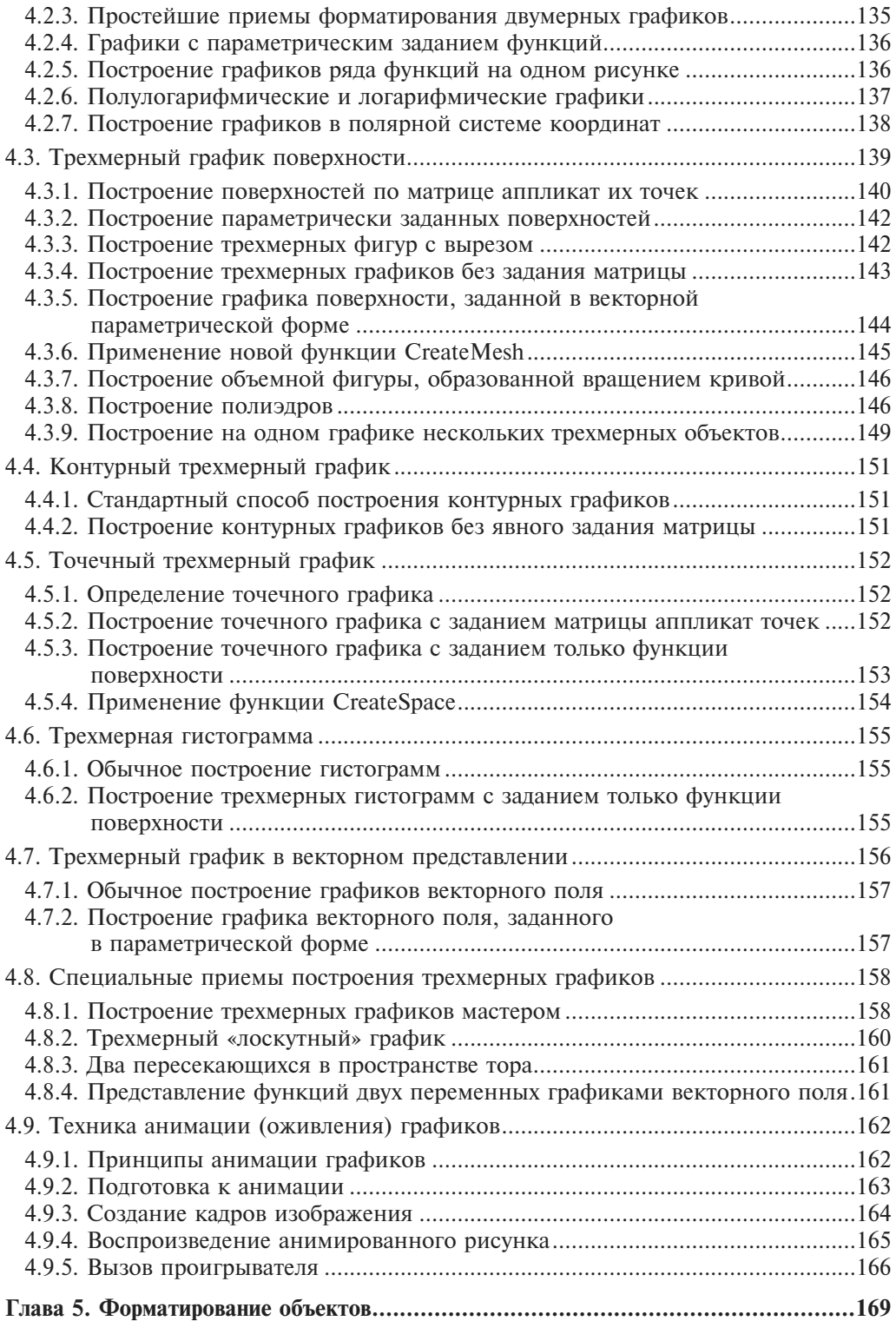

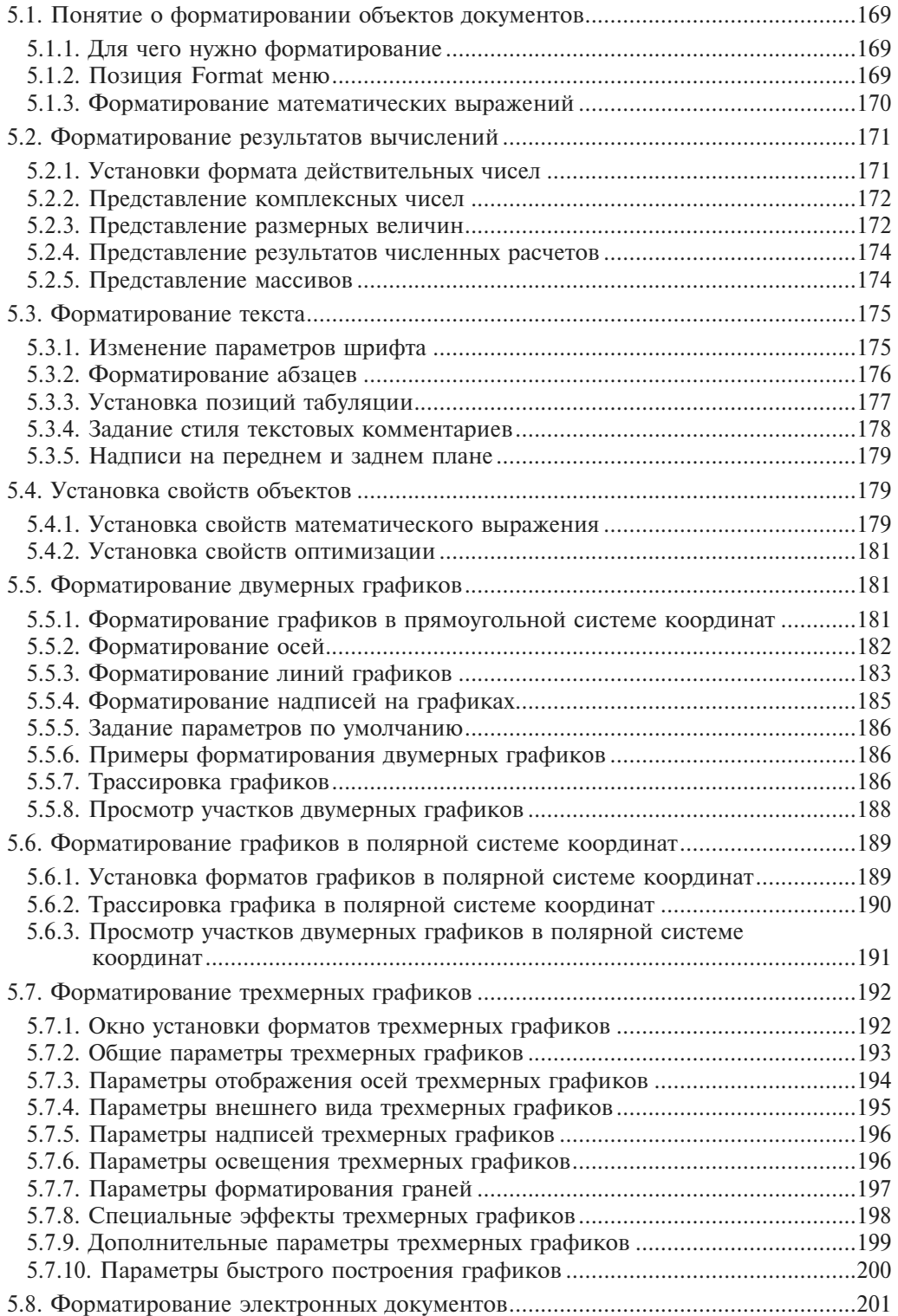

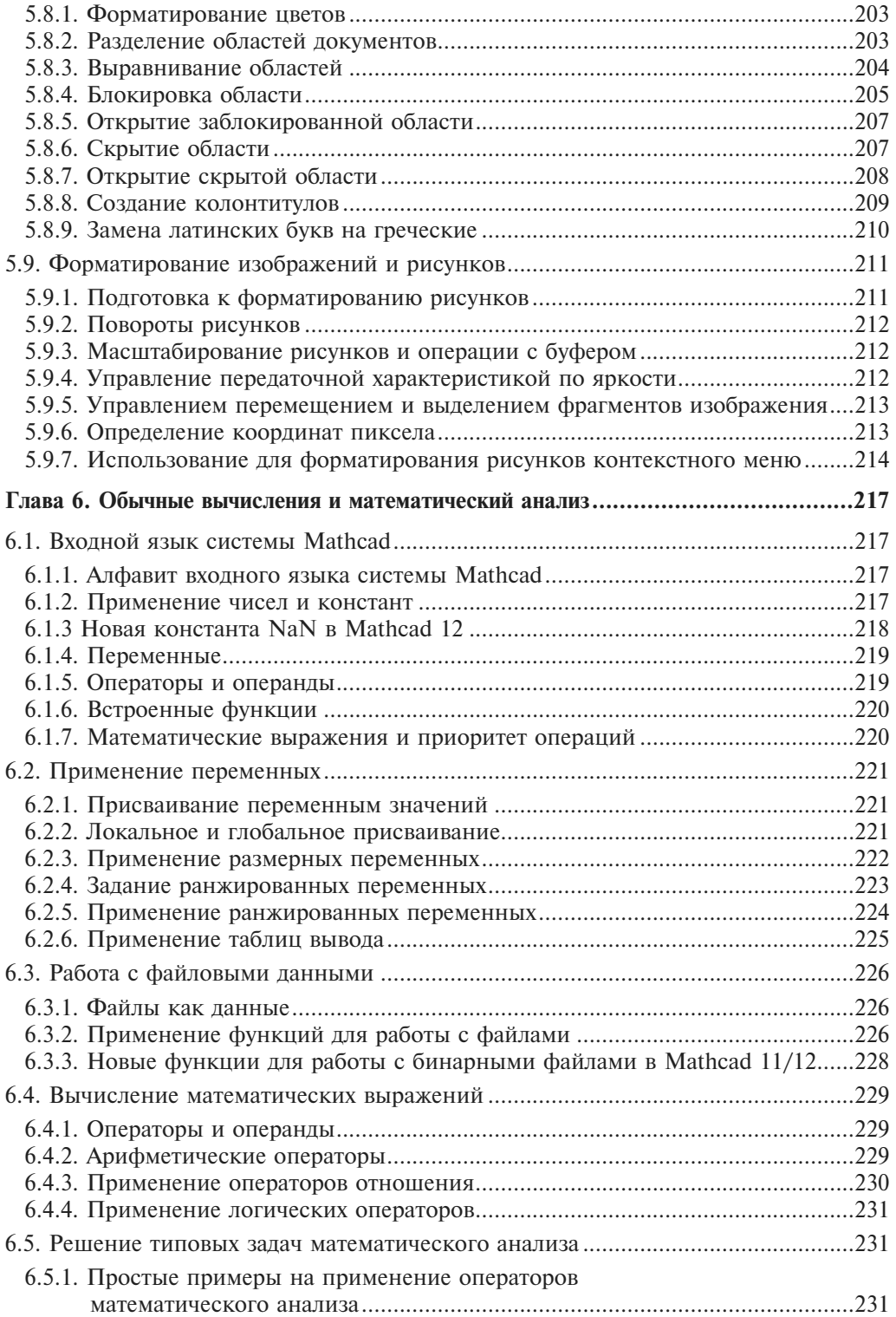

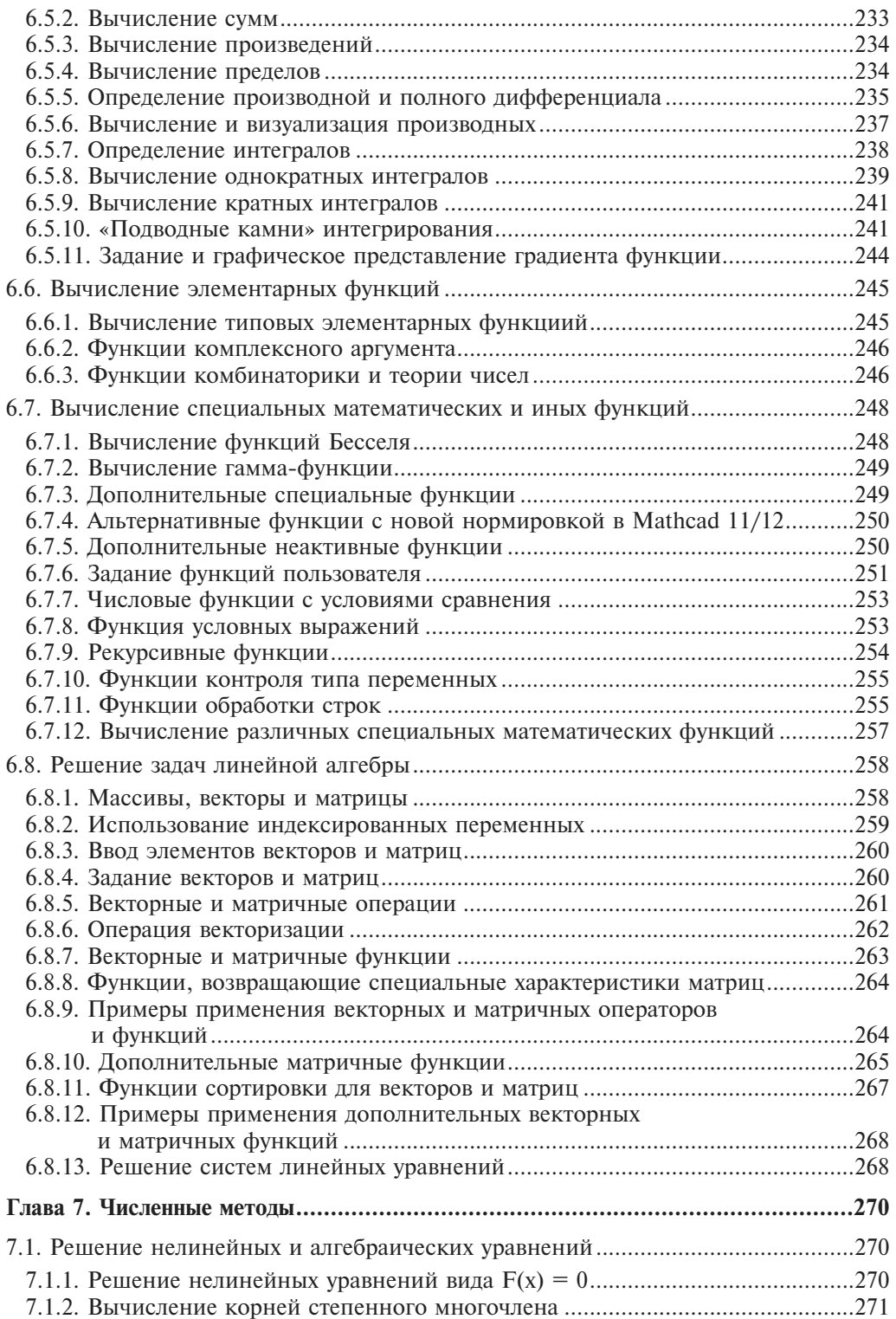

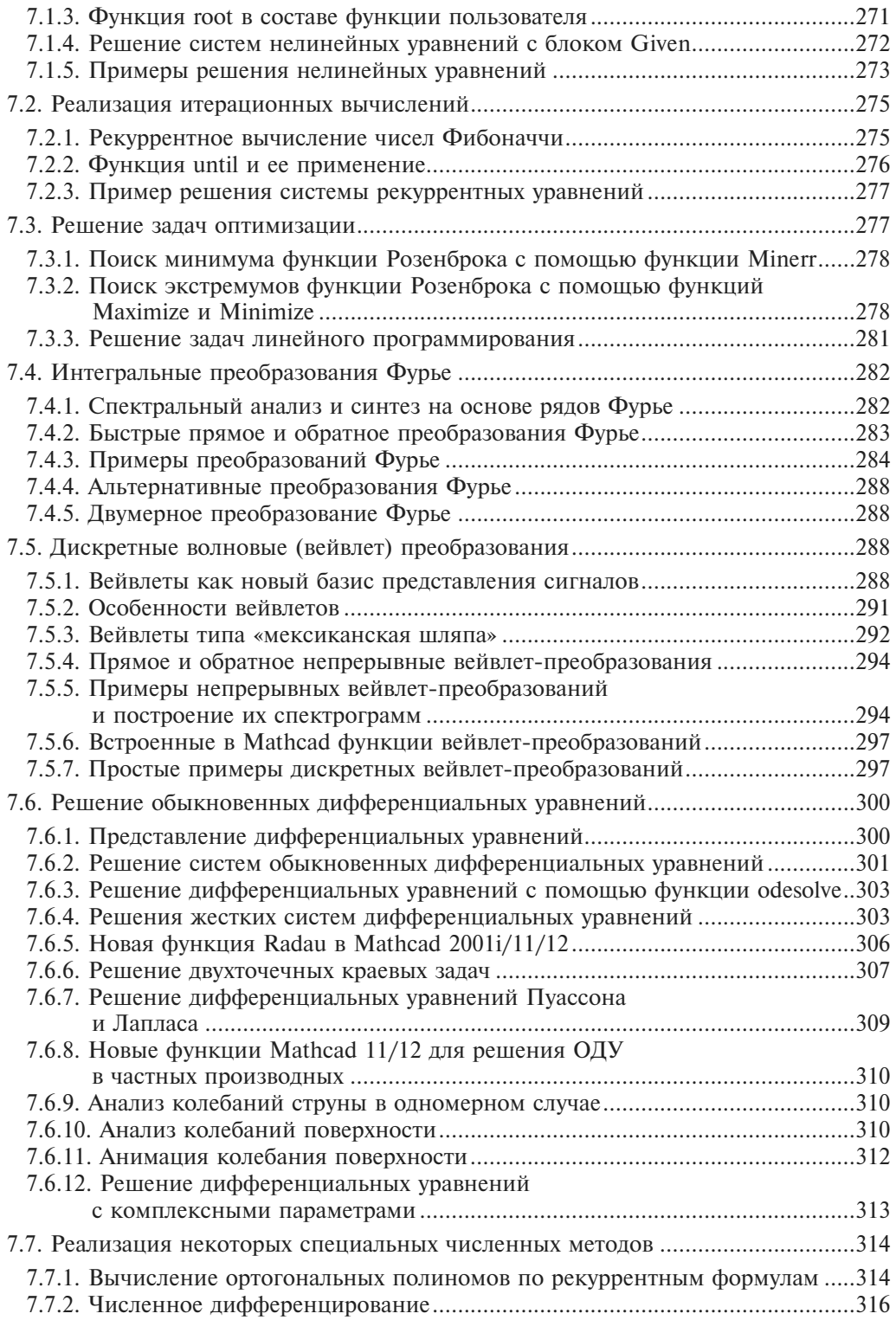

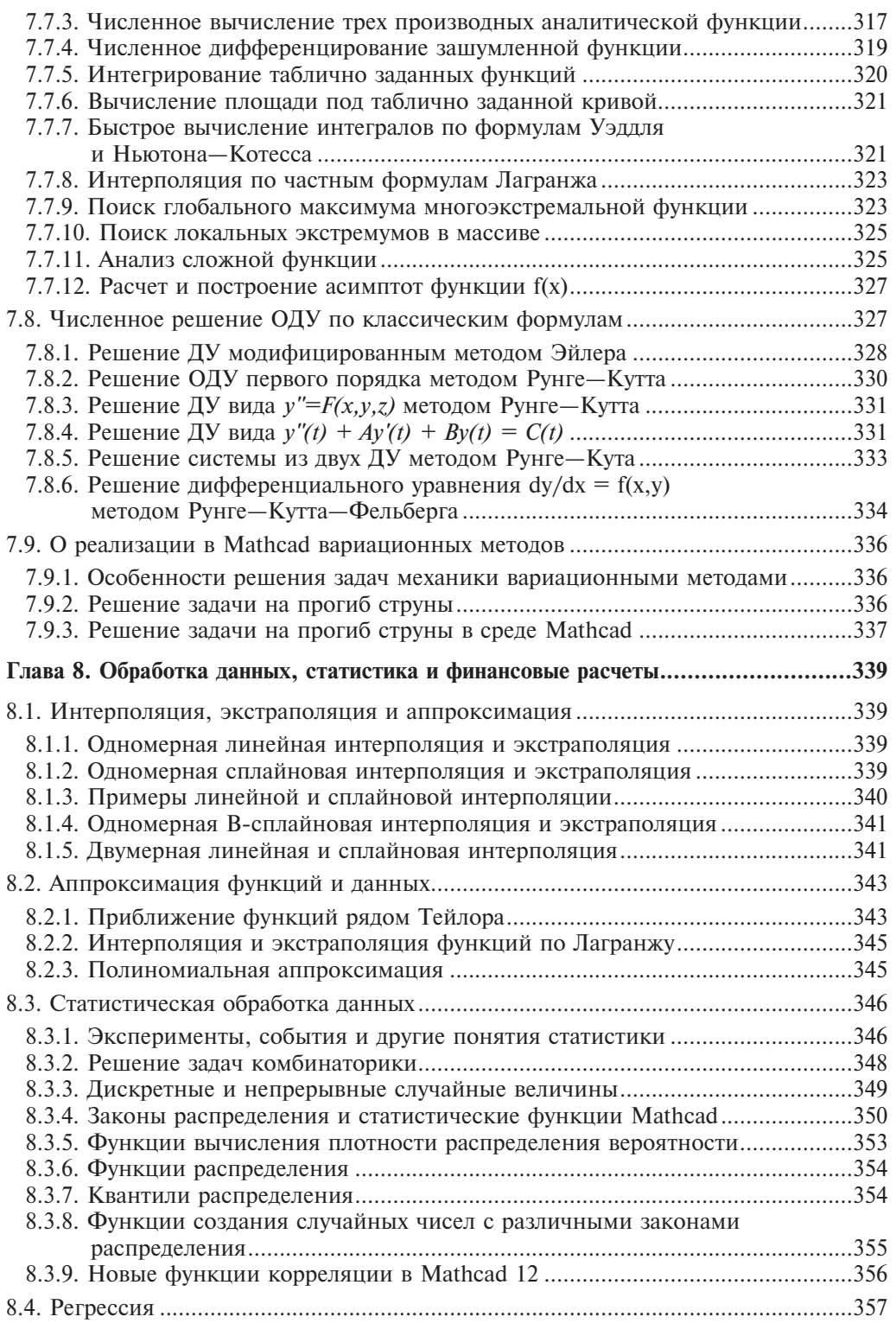

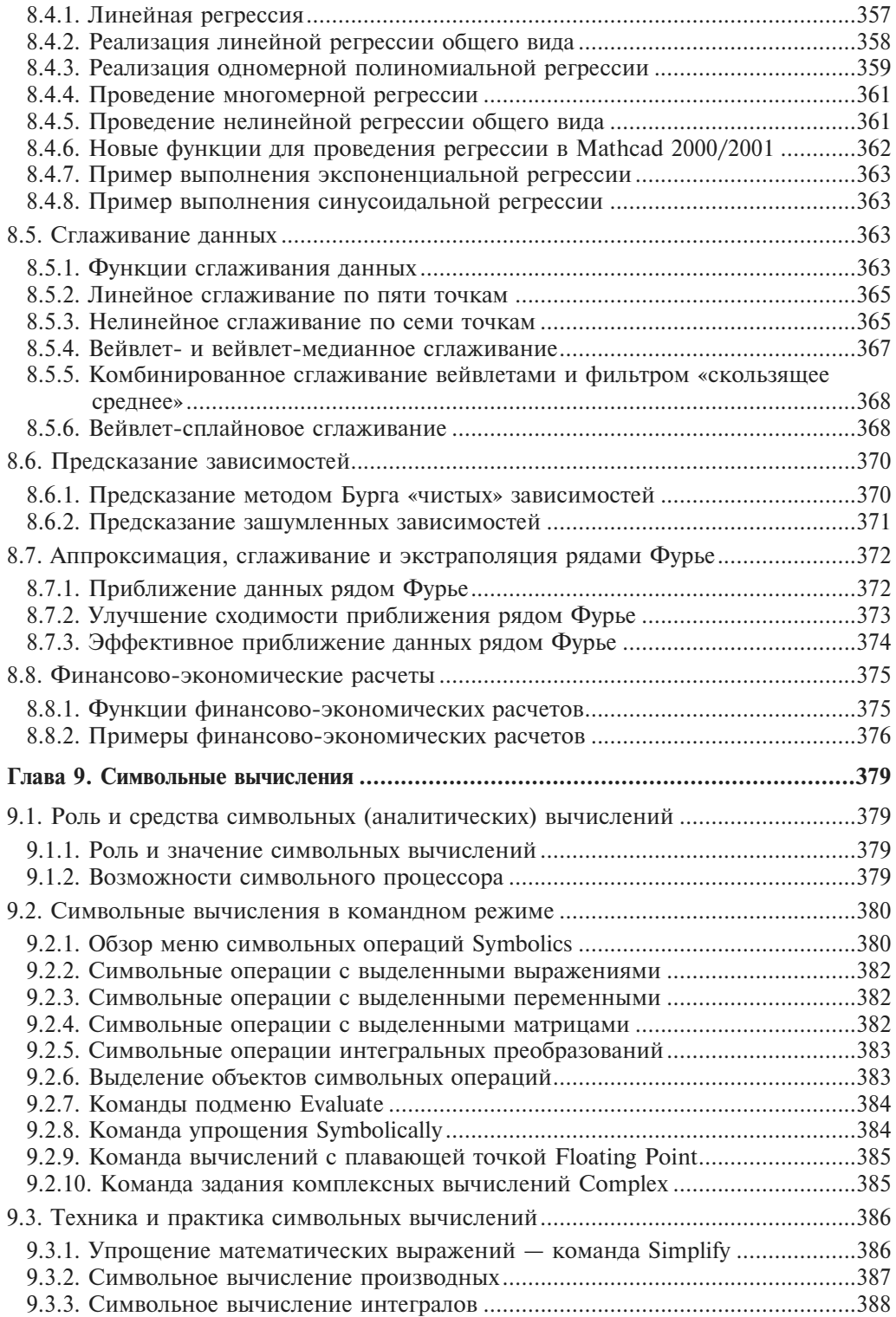

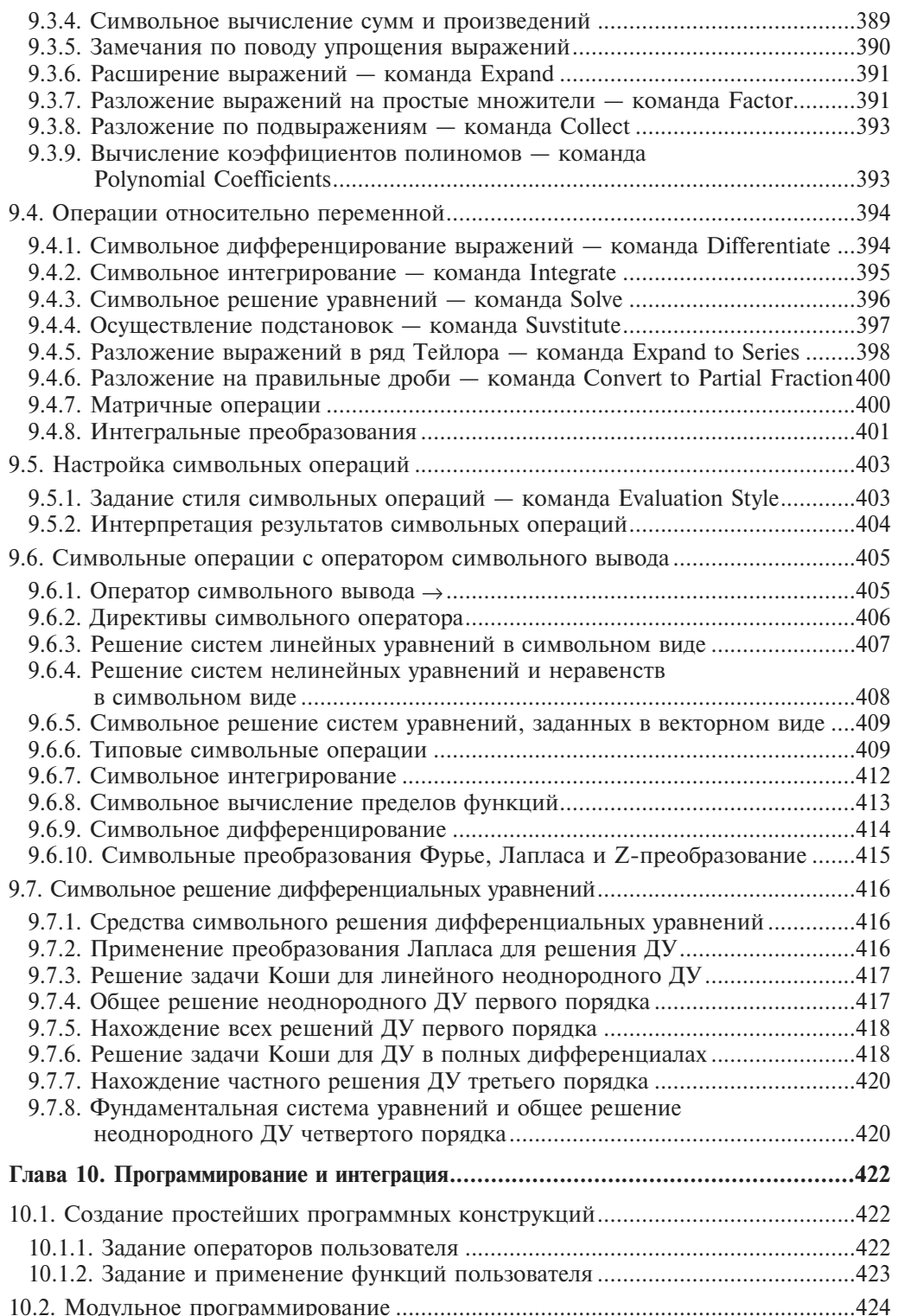

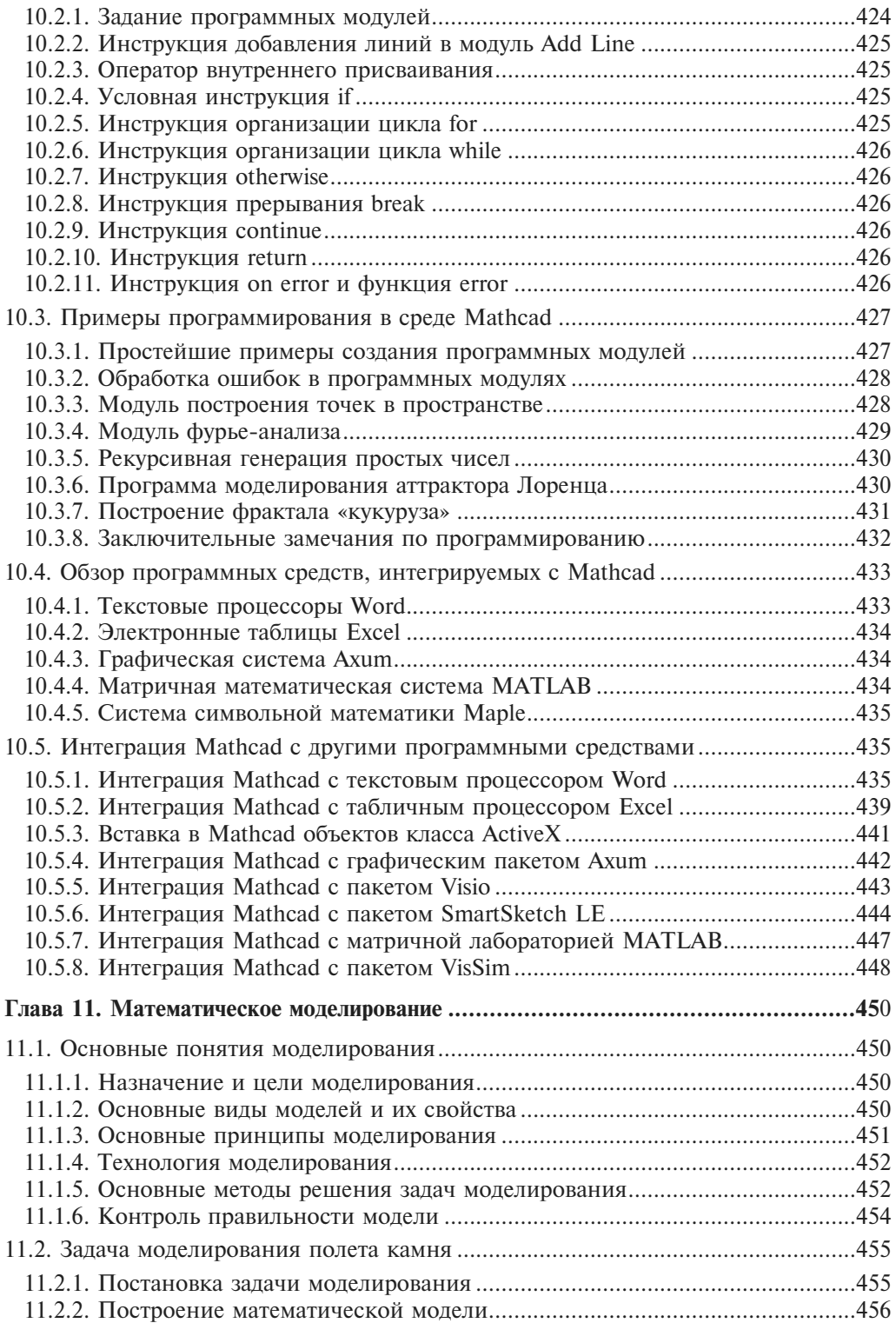

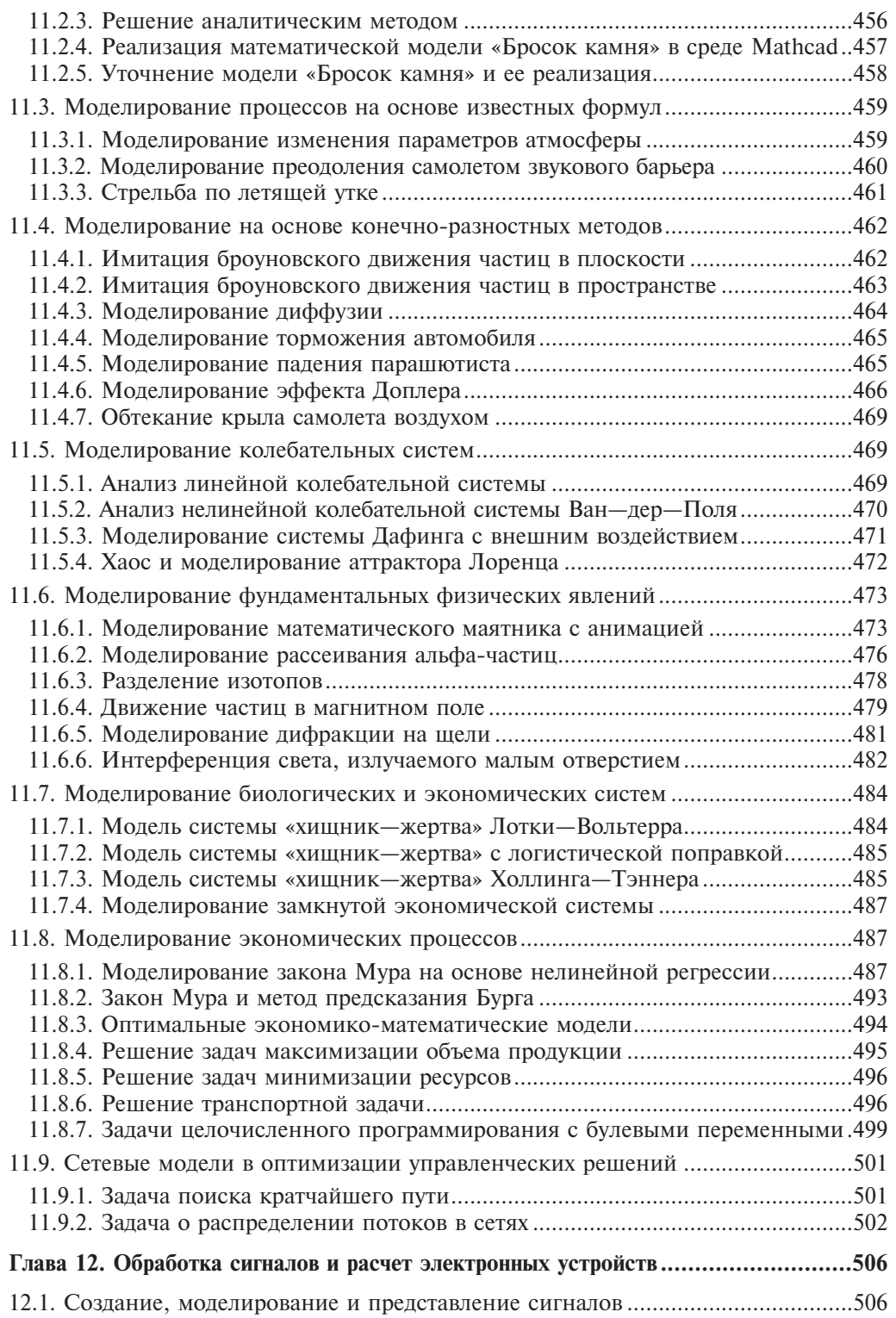

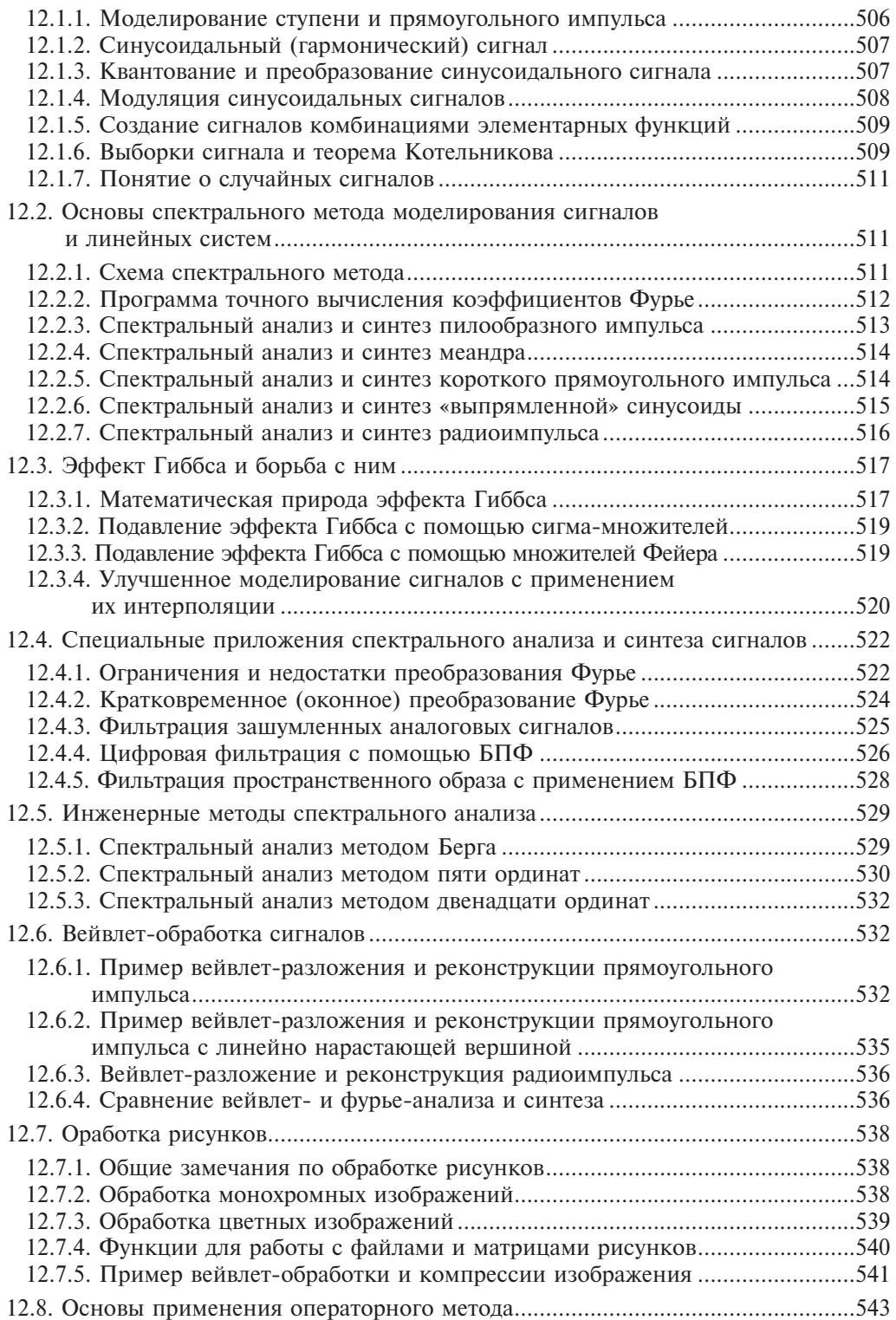

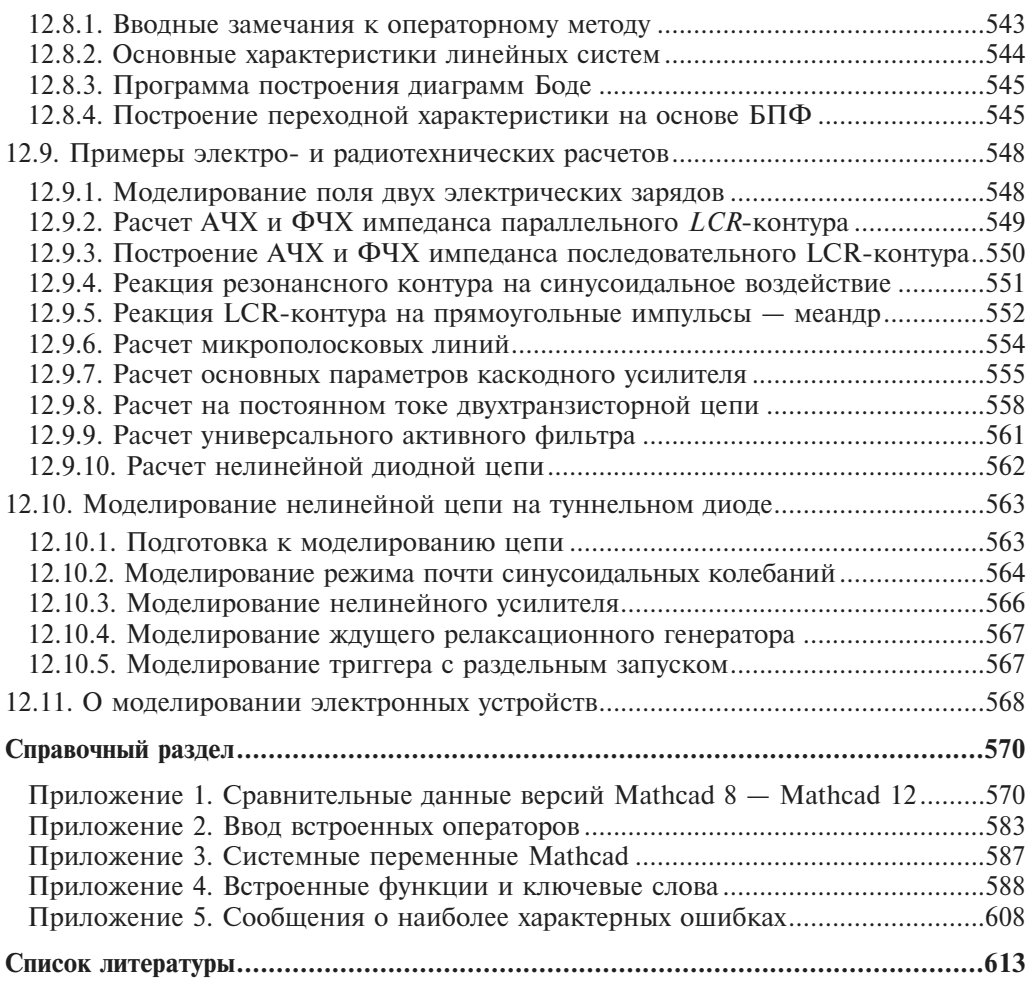